Web Services Essentials: Chapter 6: WSDL Essentials http://www.oreilly.com/catalog/webservess/chapter/ch0...

### O'REILLY" Online Catalog

PRODUCT INDEX<br>SEARCH THE CATALOG

#### **Web Services Essentials**

#### **Distributed Applications with XML-RPC, SOAP, UDDI & WSDL**

By Ethan Cerami February 2002 0-596-00224-6, Order Number: 2246 304 pages, \$29.95 US \$44.95 CA

#### **Chapter 6 WSDL Essentials**

ervice:

WSDL is a specification defining how to describe web services in a common XML grammar. WSDL describes four critical pieces of data:

- Interface information describing all publicly available functions
- Data type information for all message requests and message responses
- Binding information about the transport protocol to be used
- Address information for locating the specified service

In a nutshell, WSDL represents a contract between the service requestor and the service<br>provider, in much the same way that a Java interface represents a contract between<br>client code and the actual Java object. The crucial

Using WSDL, a client can locate a web service and invoke any of its publicly available<br>functions. With WSDL-aware tools, you can also automate this process, enabling<br>applications to easily integrate new services with littl

This chapter covers all aspects of WSDL, including the following topics:

- An overview of the WSDL specification, complete with detailed explanations of the major WSDL elements
- Two basic WSDL examples to get you started
- A brief survey of WSDL invocation tools, including the IBM Web Services Invocation Framework (WSIF), SOAP::Lite, and The Mind Electric's GLUE platform
- A discussion of how to automatically generate WSDL files from existing SOAP services
- An overview of using XML Schema types within WSDL, including the use of arrays and complex types

1 of 25 24/11/05 10:18

Web Services Essentials: Chapter 6: WSDL Essentials http://www.oreilly.com/catalog/webservess/chapter/ch0...

utility elements:

documentation The documentation element is used to provide human-readable documentation and can be included inside any other WSDL element.

#### import

The import element is used to import other WSDL documents or XML Schemas. This enables more modular WSDL documents. For example, two WSDL documents can import the same basic elements and yet include their own service elements to make the same service available at two physical addresses. Note, however, that not all WSDL tools support the import functionality as of yet.

**TIP:** WSDL is not an official recommendation of the W3C and, as such, has no official status within the W3C. WSDL Version 1.1 was submitted to the W3C in March 2001. Original submitters included IBM, Microsoft, Ariba, and<br>a half dozen other companies. Most probably, WSDL will be placed under<br>the consideration of the new W3C Web Services Activity's Web Services<br>Descri available online at http://w

#### **Basic WSDL Example: HelloService.wsdl**

To make the previously described WSDL concepts as concrete as possible, let's examine our first sample WSDL file.

Example 6-1 provides a sample *HelloService.wsdl* document. The document describes the HelloService from Chapter 4.

As you may recall, the service provides a single publicly available function, called *sayHello.* The function expects a single string parameter, and returns a single string<br>greeting. For example, if you pass the parameter <sub>world,</sub> the service returns the greeting,<br>"Hello, world!"

#### **Example 6-1: HelloService.wsdl**

<7xml version="1.0" encoding="UTF-8"?><br><definitions name="HelloService"<br>capaca.com/wadl/HelloService.wadl"<br>xamina="http://www.ecerami.com/wadl/HelloService.wadl"<br>xamina="http://achemas.xmlaosp.org/wadl/wadl/aoap/\*<br>xamina:t <message name="SayHelloRequest"> <part name="firstName" type="xsd:string"/> </message><br><message name="SayHelloResponse"><br><part name="greeting" type="xsd:string"/> </message> <portType name="Hello\_PortType"> <operation name="sayHello"> <input message="tns:SayHelloRequest"/> <output message="tns:SayHelloResponse"/> </operation> </portType> <binding name="Hello\_Binding" type="tns:Hello\_PortType"> <soap:binding style="rpc" transport="http://schemas.xmlsoap.org/soap/http"/> <operation name="sayHello"> <soap:operation soapAction="sayHello"/> <input> <soap:body encodingStyle="http://schemas.xmlsoap.org/soap/encoding/" namespace="urn:examples:helloservice"

use="encoded"/><br></input><br><output>

**The WSDL Specification**

WSDL is an XML grammar for describing web services. The specification itself is divided into six major elements:

definitions<br>The definitions element must be the root element of all WSDL documents. It<br>defines the name of the web service, declares multiple namespaces used<br>throughout the remainder of the document, and contains all the s described here.

type The <sub>types</sub> element describes all the data types used between the client and server.<br>WSDL is not tied exclusively to a specific typing system, but it uses the W3C XML<br>Schema specification as its default choice. If the serv end of the chapter.

message<br>The message element describes a one-way message, whether it is a single message<br>request or a single message response. It defines the name of the message and<br>contains zero or more message  $_{\text{part}}$  elements, which ca parameters or message return values.

 $\mathbb{P}^{\text{perttype}}$  The  $\mathbb{P}^{\text{perttype}}$  element combines multiple  $\mathbb{P}^{\text{essage}}$  elements to form a complete one-way or round-trip operation. For example, a  $_{\text{portType}}$  can combine one request and one response message into a single request/response operation, most commonly used in SOAP services. Note that a  $_{\text{portType}}$  can (and fr

binding

The  $\mathop{\rm bin}$ aling element describes the concrete specifics of how the service will be<br>implemented on the wire. WSDL includes built-in extensions for defining SOAP<br>services, and SOAP-specific information therefore goes her

service The service element defines the address for invoking the specified service. Most commonly, this includes a URL for invoking the SOAP service.

To help you keep the meaning of each element clear, Figure 6-1 offers a concise representation of the WSDL specification. As you continue reading the remainder of the chapter, you may wish to refer back to this diagram.

#### **Figure 6-1.The WSDL specification in**

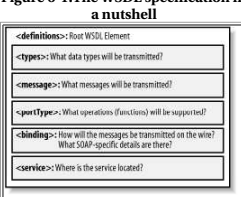

In addition to the six major elements, the WSDL specification also defines the following

2 of 25 24/11/05 10:18

Web Services Essentials: Chapter 6: WSDL Essentials http://www.oreilly.com/catalog/webservess/chapter/ch0...

<br/>exervice name="Hello\_Service">cdocumentation><br/>cdocumentation>%5DL File for HelloService</documentation><br/>cort binding="tname="Hello\_Fort"> location="tname="Hello\_Fort"></>> $\label{eq:1} \begin{array}{ll} \mbox{1-1}\xspace\mbox{1-1}\xspace\mbox$ 

</service> </definitions>

The WSDL elements are discussed in the next section of this chapter. As you examine each element in detail, you may want to refer to <u>Figure 6-2</u>, which summarizes the most<br>important aspects of <u>Example 6-1</u>.

#### **Figure 6-2.A bird's-eye view of**

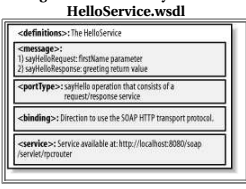

#### **definitions**

The definitions element specifies that this document is the *HelloService*. It also specifies numerous namespaces that will be used throughout the remainder of the document:

definitions name="HelloService"<br>torg/wadl/HelloService.wadl"<br>xmlns="http://www.ecerami.com/wadl/HelloService.wadl"<br>xmlns="http://schemas.xmlsoap.org/wadl/soap/"<br>xmlns:soap="http://schemas.xmlsoap.org/wadl/soap/"<br>xmlns:tsad

The use of namespaces is important for differentiating elements, and it enables the<br>document to reference multiple external specifications, including the WSDL<br>specification, the SOAP specification, and the XML Schema speci

The destinations element also specifies a target<br>Managespace is a convention of XMI. Schema that enables the WSDL document to refer to itself. In<br><u>Example 6-1</u>, we specified a target<br>Managespace of the specified a target<br>M

Finally, the definitions element specifies a default namespace:<br>*xmlns=http://schemas.xmlsoap.org/usdl/.* All elements without a namespace prefix,<br>such as <sub>message</sub> or <sub>portType</sub>, are therefore assumed to be part of the de xmins=nup<br>such as mess<br>namespace.

#### **message**

Two message elements are defined. The first represents a request message, *SayHelloRequest,* and the second represents a response message, *SayHelloResponse*:

<soap:body encodingStyle="http://schemas.xmlsoap.org/soap/encoding/" namespace="urn:examples:helloservice" use="encoded"/>

</output> </operation> </binding>

<message name="SayHelloRequest"> <part name="firstName" type="xsd:string"/> </message><br><message name="SayHelloResponse"><br><part name="greeting" type="xsd:string"/><br></message>

Web Services Essentials: Chapter 6: WSDL Essentials http://www.oreilly.com/catalog/webservess/chapter/ch0...

**Figure 6-3.Operation patterns supported by WSDL 1.1**

 $0<sub>0<sub>m</sub></sub>$ **Client** Service Client Service <output><sup>O</sup>  $<sub>count</sub> < **0**$ </sub> Clien Service  $\langle$ innut $\rangle$ (lient Service

#### **binding**

The binding element provides specific details on how a portrype operation will actually<br>be transmitted over the wire. Bindings can be made available via multiple transports,<br>including HTTP GET, HTTP POST, or SOAP. In fact, for a single ports

The binding element itself specifies name and type attributes:

<binding name="Hello\_Binding" type="tns:Hello\_PortType

The  $\text{type}$  attribute references the  $\text{portType}$  defined earlier in the document. In our case, the  $\text{binding}$  element therefore references  $\text{tns:} \text{relo\_portType}$ , defined earlier in the document. The binding element is therefore

#### **SOAP binding**

WSDL 1.1 includes built-in extensions for SOAP 1.1. This enables you to specify<br>SOAP-specific details, including SOAP headers, SOAP encoding styles, and the<br>soaPaction HTTP header. The SOAP extension elements include:

This element indicates that the binding will be made available via SOAP. The  $_{\rm{stv1e}}$ This element indicates that the binding will be made available via SOAP. The styles<br>attribute indicates the overall style of the SOAP message format. A style vilue of<br>r<sub>PC</sub> specifies an RPC format. This means that the body

 $A_{style}$  is value of accument specifies an XML document call format. This means that the request and response messages will consist simply of XML documents. The document style is flatter than the  $r<sub>pc</sub>$  style and does n

The transport attribute indicates the transport of the SOAP messages. The value

6 of 25 24/11/05 10:18

Web Services Essentials: Chapter 6: WSDL Essentials http://www.oreilly.com/catalog/webservess/chapter/ch0...

For now, you can try out the GLUE invoke command-line tool. Here is the command-line usage:

usage: invoke URL method arg1 arg2 arg3...

For example, to invoke the HelloService, make sure that your Apache Tomcat server is<br>running, and place the *HelloService.wsdl* file within a publicly available directory. Then,<br>issue the following command:

invoke http://localhost:8080/wsdl/HelloService.wsdl sayHello World

Once invoked, GLUE will immediately download the specified WSDL file, invoke the<br>*sayHello* method, and pass <sub>World</sub> as a parameter. GLUE will then automatically display<br>the server response:

Output: result = Hello, World!

That's all there is to it!

messages. To activate the logging facility, set the electric.logging system property. The easiest option is to modify the *invoke.bat* file. The original file looks like this:

Modify the file to include the logging property via the -D option to the Java interpreter:

call java −Delectric.logging="SOAP" electric.glue.tools.Invoke %1 %2 %3 %4 %5 %6 %7 %8 %9

When you invoke the HelloService, GLUE now generates the following output:

```
\begin{tabular}{ll} \textsc{LOG.} \textsc{SODR}: \textsc{request to} \textsc{http://207.327.201.187:8080/soap/server/left/reporter \\ \textsc{CGAD:} \textsc{SODR}: \textsc{recip} \rightarrow \textsc{if} \textsc{if} \textsc{if} \textsc{if} \textsc{if} \textsc{if} \textsc{if} \textsc{if} \textsc{if} \textsc{if} \textsc{if} \textsc{if} \textsc{if} \textsc{if} \textsc{if} \textsc{if} \textsc{if} \textsc{if} \textsc{if} \textsc{if} \textsc{if} \text </soap:Body>
</soap:Envelope>
LOG.SOAP: response from http://207.237.201.187:8080/soap/servlet/rpcrouter
<?xml version='1.0' encoding='UTF−8'?>
<SOAP−ENV:Envelope 
 xmlns:SOAP−ENV='http://schemas.xmlsoap.org/soap/envelope/'
 xmlns:xsi='http://www.w3.org/1999/XMLSchema−instance'
 xmlns:xsd='http://www.w3.org/1999/XMLSchema'>
 <SOAP−ENV:Body>
<br/>cal:lasyMelloResponse<br>
2011 and minimals in the comples in the scale parameter solar expansions that the scale in the comparison of the comparison of the comparison of<br/>\gamma and is applied to the comparison of<br/>
result = Hello, World!
```
To view additional HTTP information, just set electric.logging to SOAP,HTTP.

#### **SOAP::Lite for Perl**

SOAP::Lite for Perl, written by Paul Kulchenko, also provides limited support for WSDL.<br>The package is available at <u>http://www.soaplite.com</u>.

Example 6-2 provides a complete Perl program for invoking the HelloService.

#### **portType**

The portType element defines a single operation, called *sayHello*. The operation itself consists of a single input message (*SayHelloRequest*) and a single output message (*SayHelloResponse*):

Each of these messages contains a single  $_{\text{part}}$  element. For the request, the part<br>specifies the function parameters; in this case, we specify a single  $_{\text{firstName}}$  parameter.<br>For the response, the part specifies the funct

The part element's type attribute specifies an XML Schema data type. The value of the part element's type attribute must be pecified as an XML Schema QName--this means that the *value* of the attribute must be namespace-q

If the function expects multiple arguments or returns multiple values, you can specify multiple part elements.

 $\begin{minipage}[t]{.3em} \begin{minipage}[t]{.3em} \begin{subfigure}[t]{.3em} \begin{subfigure}[t]{.3em} \begin{subfigure}[t]{.3em} \begin{subfigure}[t]{.3em} \end{subfigure} \end{subfigure} \end{subfigure} \end{subfigure} \end{minipage} \begin{minipage}[t]{.3em} \begin{subfigure}[t]{.3em} \begin{subfigure}[t]{.3em} \end{subfigure} \end{subfigure} \end{minipage} \end{minipage} \begin{minipage}[t]{.3em} \begin{subfigure}[t]{.3em} \begin{subfigure}[t]{.3em} \end{subfigure} \end{subfigure} \end{min$ 

Much like the type attribute defined earlier, the message attribute must be specified as an XML Schema QName. This means that the value of the attribute must be<br>namespace-qualified. For example, the input element specifies a measage attribute of<br>tns :sayrie11oseques: the tns prefix references the targetNamespace

WSDL supports four basic patterns of operation:

One-way

The service receives a message. The operation therefore has a single input element.

Request-response The service receives a message and sends a response. The operation therefore has one input element, followed by one output element (illustrated previously in Example 6-1). To encapsulate errors, an optional fault element can also be specified.

Solicit-response<br>The service sends a message and receives a response. The operation therefore has<br>one output element, followed by one input element. To encapsulate errors, an<br>optional fault element can also be specified.

Notification The service sends a message. The operation therefore has a single output element.

These patterns of operation are also shown in Figure 6-3. The request-response pattern is most commonly used in SOAP services.

5 of 25 24/11/05 10:18

Web Services Essentials: Chapter 6: WSDL Essentials http://www.oreilly.com/catalog/webservess/chapter/ch0...

http://schemas.xmlsoap.org/soap/http indicates the SOAP HTTP transport, whereas http://schemas.xmlsoap.org/soap/smtp indicates the SOAP SMTP transport.

soap:operation This element indicates the binding of a specific operation to a specific SOAP implementation. The soapAction attribute specifies that the SOAPAction HTTP header be used for identifying the service. (See Chapter 3 for details on the CHACL DE ASCA TON

 $\label{eq:3} \begin{array}{ll} \text{13}_{\text{504P}} \cdot \text{body} & \text{14}_{\text{15P}} \cdot \text{body} \\ \text{15}_{\text{15P}} \text{is element enables you to specify the details of the input and output messages.} & \text{16}_{\text{16P}} \cdot \text{Jy} & \text{17}_{\text{16P}} \cdot \text{Jy} \\ \text{17}_{\text{16P}} \text{is the case of HelloWorld, the } \text{body} & \text{18}_{\text{17P}} \cdot \text{Jy} & \text{19}_{\text{18P}} \cdot \text{Jy} & \text{19}_{\text{18$ 

**TIP:** The choice between the rpc style and the document style is controversial. The topic has been hotly debated on the WSDL newsgroup<br>(http://groups.yahoo.com/group/wsdl). The debate is further complicated<br>because not all WSDL-aware tools even differentiate between the two styles.<br>Because the  $x<sub>pc</sub>$ document style.

**service**

The service element specifies the location of the service. Because this is a SOAP service,<br>we use the soap :address element, and specify the local host address for the Apache SOAP<br>rpcrouter Servlet: http://localhost:8080/s

Note that the service element includes a documentation element to provide human-readable documentation.

#### **WSDL Invocation Tools, Part I**

Given the WSDL file in <u>Example 6-1</u>, you could manually create a SOAP client to invoke<br>the service. A better alternative is to *automatically* invoke the service via a WSDL<br>invocation tool. (See F<u>igure 6-</u>4.)

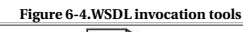

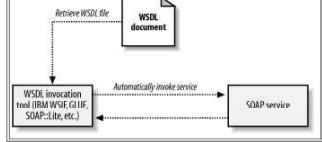

Many WSDL invocation tools already exist. This section provides a brief overview of three invocation tools.

#### **GLUE**

The Mind Electric provides a complete web service platform called GLUE (available at ht<u>tp://www.themindelectric.com</u>). The platform itself provides extensive support for SOAP, WSDL, and UDDL Some of its advanced functiona

# GLUE also supports an excellent logging facility that enables you to easily view all SOAP

call java electric.glue.tools.Invoke %1 %2 %3 %4 %5 %6 %7 %8 %9

Web Services Essentials: Chapter 6: WSDL Essentials http://www.oreilly.com/catalog/webservess/chapter/ch0... 9 of 25 24/11/05 10:18 **Example 6-2: Hello\_Service.pl** use SOAP::Lite; print "Connecting to Hello Service...\n"; print SOAP::Lite<br>-> service('http://localhost:8080/wsdl/HelloService.wsdl')<br>-> sayHello ('World'); The program generates the following output: Connecting to Hello Service... Hello, World! **IBM Web Services Invocation Framework (WSIF)** Finally, IBM has recently released WSIF. The package is available at http://www.alphaworks.ibm.com/tech/wsif. Much like GLUE, WSIF provides a simple command-line option for automatically invoking WSDL services. For example, the following command: java clients.DynamicInvoker http://localhost:8080/wsdl/HelloService.wsdl sayHello World generates the following output: Reading WSDL document from 'http://localhost:8080/wsdl/HelloService.wsdl'<br>Preparing WSIF dynamic invocation<br>Executing operation sayHello<br>Result:<br>greeting=Hello, World! Done! **Basic WSDL Example: XMethods eBay Price Watcher Service** Before moving on to more complicated WSDL examples, let's examine another<br>relatively simple one. <u>Example 6-3</u> provides a WSDL file for the XMethods eBay Price<br>Watcher Service. The service takes an existing eBay auction ID **Example 6-3: eBayWatcherService.wsdl (reprinted with permission of XMethods, Inc.)** <?xml version="1.0"?> <definitions name="eBayWatcherService" targetNamespace=<br>
"http://www.xmethods.net/sd/eBayWatcherService.wsdl"<br>
xmlns:tns="http://www.xmethods.net/sd/eBayWatcherService.wsdl"<br>
xmlns:txsd="http://www.w3.org/2001/2MLSchema"<br>
xmlns:soag="http://schemas.xmlsoap.org/ <message name="getCurrentPriceRequest"> <part name="auction\_id" type = "xsd:string"/> </message> <message name="getCurrentPriceResponse"> <part name="return" type = "xsd:float"/> </message>  $\begin{minipage}[t]{.0\textwidth} \begin{tabular}{p{0.8cm}p{0.8cm}}\textbf{propertyType name="seq:4C} \end{tabular} \begin{tabular}{p{0.8cm}p{0.8cm}}\textbf{c} \textbf{operation name="seq:4C} \end{tabular} \begin{tabular}{p{0.8cm}p{0.8cm}}\textbf{c} \textbf{operation name="seq:4C} \end{tabular} \begin{tabular}{p{0.8cm}p{0.8cm}}\textbf{c} \textbf{operation} \end{tabular} \end{minipage} \begin{minipage}[t]{0.8cm\textwidth} \begin{tabular}{p{0.8$  <binding name="eBayWatcherBinding" type="tns:eBayWatcherPortType"> Web Services Essentials: Chapter 6: WSDL Essentials http://www.oreilly.com/catalog/webservess/chapter/ch0... 10 of 25 24/11/05 10:18 <soap:binding style="rpc" transport="http://schemas.xmlsoap.org/soap/http"/> <operation name="getCurrentPrice"> <soap:operation soapAction=""/> <input name="getCurrentPrice"> <soap:body use="encoded" namespace="urn:xmethods−EbayWatcher" encodingStyle="http://schemas.xmlsoap.org/soap/encoding/"/> </input><br><output name="getCurrentPriceResponse"> <soap:body<br>use="encoded"<br>namespace="urn:xmethods-EbayWatcher"<br>encodingStyle="http://schemas.xmlsoap.org/soap/encoding/"/> </output> </operation> </binding> service name="eBayWatcherService"><br>
<documentation><br>
checks current high bid for an eBay auction<br>
</documentation><br>
</documentation><br>
<port name="eBayWatcherPort" binding="tns:eBayWatcherBinding"> <soap:address location="http://services.xmethods.net:80/soap/servlet/rpcrouter"/> </port> </service> </definitions> Here is an overview of the main WSDL elements: messages Two messages are defined: getCurrentPriceRequest and getCurrentPriceResponse. The request message contains a single string parameter; the response message contains a single float parameter. portType A single operation, getCurrentPrice, is defined. Again, we see the request/response operation pattern. binding<br>The binding element specifies HTTP SOAP as the transport. The  $\frac{1}{3}$  as an empty string (\*\*). service This element specifies that the service is available at  $\frac{1}{2}$  the  $\frac{1}{2}$  services xmethods net: 80/soan/servlet/rpcroundhttp://servi To access the eBay watcher service, you can use any of the WSDL invocation tools defined earlier. For example, the following call to GLUE: invoke http://www.xmethods.net/sd/2001/EBayWatcherService.wsdl getCurrentPrice 1271062297 retrieves the current bid price for a Handspring Visor Deluxe: result = 103.5 **TIP:** The XMethods web site (http://www.xmethods.net) provides dozens of sample SOAP and .NET services. Nearly all of these services include WSDL<br>files and therefore provide an excellent opportunity for learning WSDL in<br>detail. As you browse the XMethods directory, try interfacing with the<br>spec services. **WSDL Invocation Tools, Part II** Our initial discussion of WSDL invocation tools focused on programming and

Web Services Essentials: Chapter 6: WSDL Essentials http://www.oreilly.com/catalog/webservess/chapter/ch0...

command-line invocation tools. We now move on to even simpler tools that are entirely driven by a web-based interface.

#### **The GLUE Console**

In addition to supporting a number of command-line tools, the GLUE platform also supports a very intuitive web interface for deploying new services and connecting to existing services.

To start the GLUE console, just type:

console

This will automatically start the GLUE console on the default port 8100. Open a web<br>browser and you will see the GLUE console home page. (See <u>Figure 6-5.)</u>

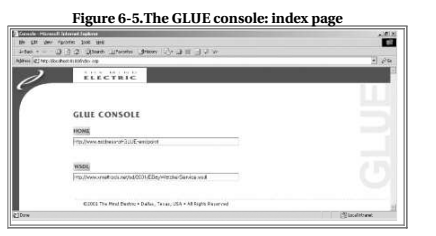

In the text box entitled WSDL, you can enter the URL for any WSDL file. For example, try entering the URL for the eBay Price Watcher Service,<br>http://www.xmethods.net/sd/2001/EBayWatcherService.wsdl.

Click the WSDL button, and you will see the Web Service overview page. (See F<u>igure</u><br><u>6-6.)</u> This page includes a description of the specified service (extracted from the WSDL<br><sub>document</sub> element) and a list of public opera should see a single getCurrentPrice method.

#### **Figure 6-6.The GLUE console: Web Service overview page for the eBay Price Watcher Service**

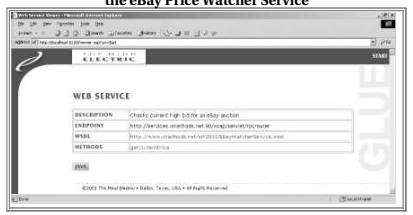

Click the getCurrentPrice method, and you will see the Web Method overview page. (See<br>Figure 6-7.) This page includes a text box where you can specify the input auction ID.

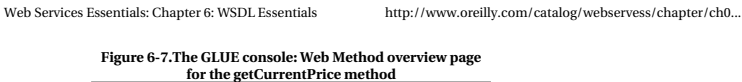

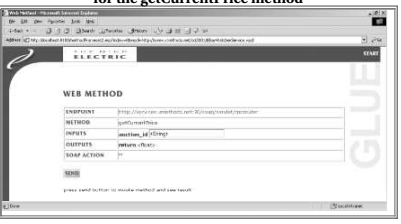

Enter an auction ID, click the Send button, and GLUE will automatically invoke the remote method and display the results at the bottom of the page. For example, <u>Figure</u><br><u>6-8</u> shows the current bid price for the Handspring Visor Deluxe. Note that the price has<br>already gone up \$10 since invoking the servi

**Figure 6-8.The GLUE console: invoking the getCurrentPrice method (results of the invocation are displayed at the bottom of the screen)**

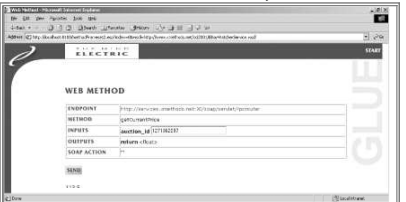

#### **SOAPClient.com**

If you would like to try out a web-based interface similar to GLUE, but don't want to bother downloading the GLUE package, consider the Generic SOAP Client available at SOAPClient.com.

Figure 6-9 shows the opening screen to the Generic SOAP Client. Much like the GLUE console, you can specify the address for a WSDL file in this screen.

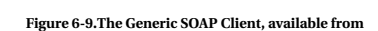

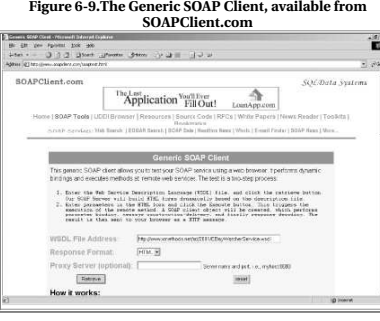

Specify the same eBay Price Watcher Service WSDL file, and the SOAP Client will display a text box for entering the auction ID. (See Figure 6-10.)

### **Figure 6-10.The Generic SOAP Client: Displaying**

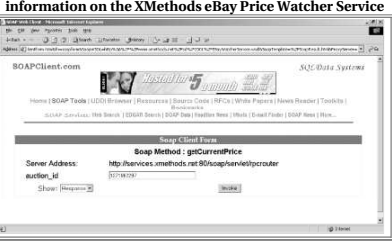

Figure 6-11 displays the result of the eBay service invocation. The Handspring Visor is up another \$4

## **Figure 6-11.The Generic SOAP Client: Response from the XMethods eBay Price Watcher Service**

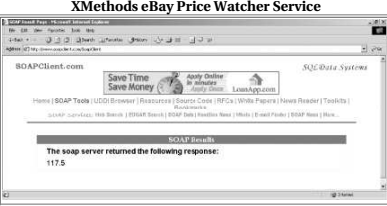

#### **Automatically Generating WSDL Files**

13 of 25 24/11/05 10:18

Web Services Essentials: Chapter 6: WSDL Essentials http://www.oreilly.com/catalog/webservess/chapter/ch0...

## }<br>}<br>}<br>}<br>}

To generate a WSDL file for this class, run the following command:

java2wsdl com.ecerami.soap.examples.PriceService −s −e http://localhost: 8080/soap/servlet/rpcrouter −n urn:examples:priceservice

The −s option directs GLUE to create a SOAP binding; the −e option specifies the address of our service; and the <sub>−n</sub> option specifies the namespace URN for the service.<br>GLUE will generate a *PriceService.wsdl* file. (See <u>Example 6-5</u>.)

**TIP:** If your service is defined via a Java interface and you include your<br>source files within your CLASSPATH, GLUE will extract your Javadoc<br>comments, and turn these into WSDL documentation elements.

#### **Example 6-5: PriceService.wsdl (automatically generated by GLUE)**

- <?xml version='1.0' encoding='UTF−8'?> <!−−generated by GLUE−−> <definitions name='com.ecerami.soap.examples.PriceService' targetNamespace='http://www.themindelectric.com/wsdl/com.ecerami.soap. examples.PriceService/'
- 
- xmln situs : http://www.themindelectric.com/wand/com.ecerami.soap.<br>
axamples.prices/veck/ $\mathbf{r}$ .com/wand/com.ecerami.soap.<br>
xmln siekcritie http://www.themindelectric.com//wand/http://<br>
xmln situs : http://sobeasa.xml
- 
- 
- 
- 
- 
- 
- 
- </message name='getPrice0SoapOut'><br>
</message name='getPrice0SoapOut'><br>
</message><br>
</message><br>
</message><br>
</message><br>
</message><br>
</purtIppe name='getPrice'parameterOrder='skue<br/>-Price0SoapIn'/><br>
</message><br>
</purtIma
- 
- 
- 
- 
- 
- $\begin{array}{l} \textsc{type} = \textsc{triscon} = \textsc{example} \textsc{.price} \textsc{ServiceSevi} \textsc{cosop} / \textsc{y} \\ \textsc{soap:biniding style=1;">styl = 'true} \textsc{type} \textsc{1} \textsc{loop} \textsc{0} \textsc{0} \textsc{0} \textsc{0} \textsc{0} \textsc{0} \textsc{0} \textsc{0} \textsc{0} \textsc{0} \textsc{0} \textsc{0} \textsc{0} \textsc{0} \textsc{0} \textsc{0} \textsc{0} \textsc{0} \textsc{0} \textsc{0} \textsc{$ 
	-
	-
	- namespace='urn:examples:priceservice'<br>encodingStyle='http://schemas.xmlsoap.org/soap/encoding/'/> </output>
- 
- </peration><br>
</peration><br>
</phiding><br>
eservice mame"com.ecerami.soap.examples.PriceService'><br>
eport name="com.ecerami.soap.examples.PriceServiceSoap"<br>
binding="tm:com.ecerami.soap.examples.PriceServiceSoap"<br>
binding="tm:co
- 
- 

#### </definitions>

#### You can then invoke the service via SOAP::Lite:

use SOAP::Lite;

- print "Connecting to Price Service...\n";<br>print SOAP::Lite<br>-> service('http://localhost:8080/wsdl/PriceService.wsdl')
- 

Web Services Essentials: Chapter 6: WSDL Essentials http://www.oreilly.com/catalog/webservess/chapter/ch0...

One of the best aspects of WSDL is that you rarely have to create WSDL files from<br>scratch. A whole host of tools currently exists for transforming existing services into<br>WSDL descriptions. You can then choose to use these WSDL generation tool provided by GLUE.

**TIP:** If you create WSDL files from scratch or tweak WSDL files generated by<br>a tool, it is a good idea to validate your final WSDL documents. You can<br>download a WSDL validator from http://pocketsoap.com/wsdl/. This<br>packag HTML reports indicating WSDL errors and warnings.

#### **GLUE java2wsdl Tool**

The GLUE platform includes a <sub>java2wsd1</sub> command-line tool for transforming Java<br>services into WSDL descriptions. The command-line usage is as follows:

usage: java2wsdl <arguments>

where valid arguments are:<br>
classname name of java class<br>
−d directory output directory<br>
−e url endpoint of service −g include GET/POST binding −m map−file read mapping instructions −n namespace namespace for service −r description description of service −s include SOAP binding −x command−file command file to execute

Complete information on each argument is available online within the GLUE User

Guide at<br>ht<u>tp://www.themindelectric.com/products/glue/releases/GLUE-1.1/docs/guide/index.html</u>.<br>For now, we will focus on the most basic arguments.

For example, consider the **PriceService** class in **Example 6-4**. The service provides a  $\sin \theta$ le get Price( ) method.

#### **Example 6-4: PriceService.java**

- package com.ecerami.soap.examples; import java.util.Hashtable; /\*\* \* A Sample SOAP Service \* Provides Current Price for requested Stockkeeping Unit (SKU) \*/ public class PriceService { protected Hashtable products; /\*\* \* Zero Argument Constructor \* Load product database with two sample products \*/<br>
public PriceService ( ){<br>
products = new Hashtable( );<br>
// Red Hat Linux<br>
products.put("A3581855", new Double (54.99));<br>
// McAfee PGP Personal Privacy<br>
products.put("A358565", new Double (19.99));<br>
} /\*\* \* Provides Current Price for requested SKU \* In a real−setup, this method would connect to \* a price database. If SKU is not found, method \* will throw a PriceException. \*/<br>
public double getPrice (String sku)<br>
throws ProductNotFoundException {<br>
Double price == null) {<br>
if (price == null) {<br>
if (price == null) {<br>
throw new ProductNotFoundException ("SKU: "+sku+" not found");<br>
- 

14 of 25 24/11/05 10:18

Web Services Essentials: Chapter 6: WSDL Essentials http://www.oreilly.com/catalog/webservess/chapter/ch0...

−> getPrice ('A358185');

Hopefully, this example illustrates the great promise of web service interoperability. We have a WSDL file generated by GLUE, a server running Java, and a client running Perl, and they all work seamlessly together.

Connecting to Price Service... 54.99

**WARNING:** The IBM Web Services Toolkit (available at  $\frac{\text{http://www.alphaworsk.jbm.org/b1600}}{\text{http://www.alphaworsk.jbm.org/b1600}}$  (www.alphaworks.ibm.com/tech/webservicestoolkit) provides a wSDL generation tool called wal.gen. This tool can take existi The WSDL files are therefore incompatible with other WSDL invocation<br>tools, such as SOAP::Lite and GLUE. If you choose to use the IBM tool, make<br>sure to manually update your WSDL files to reflect the latest version of XML<br>

#### **XML Schema Data Typing**

In order for a SOAP client to communicate effectively with a SOAP server, the client and server must agree on a data type system. By default, XML 1.0 does not provide a data type system. In contrast, every programming language provides some basic facility for<br>declaring data types, such as integers, floats, doubles, and strings. One of the greatest<br>challenges in building web services is therefo operating systems.

WSDL does not aim to create a standard for XML data typing. In fact, WSDL is specifically designed for maximum flexibility and is therefore not tied exclusively to any one data type system. Nonetheless, WSDL does default to the W3C XML Schema specification. The XML Schema specification is also currently the most widely used specification for data typing.

The more you know about XML Schemas, the better you can understand complex WSDL files. A full discussion of XML Schemas is beyond the scope of this chapter. However, two facts are crucially important.

First, the XML Schema specification includes a basic type system for encoding most<br>data types. This type system includes a long list of built-in simple types, including<br>strings, floats, doubles, integers, time, and date.

strings and floats.

**Table 6-1:A list of the main XML Schema built-in simple types**

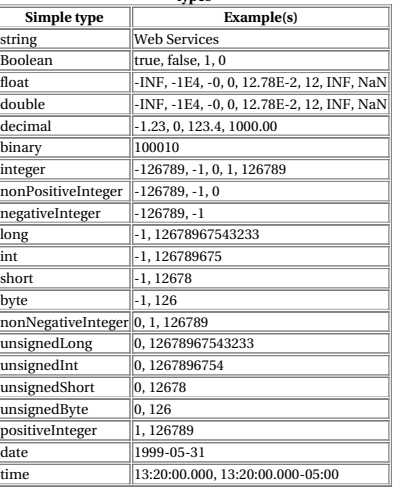

Second, the XML Schema specification provides a facility for creating *new* data types. This is important if you want to create data types that go beyond what is already defined within the Schema. For example, a service m

In the next two sections of this chapter, we present two specific examples of using XML<br>Schemas to create new data types. The first focuses on arrays; the second focuses on a<br>more complex data type for encapsulating produc

#### **Arrays**

Example 6-6, shown later in this section, is a sample WSDL file that illustrates the use of arrays. This is the Price List Service we created in Chapter 5. The service has one public method, called  $\text{getPriceList}$ , which expects an array of string SKU values and returns an array of double price values.

The WSDL file now includes a  $\upsilon_{\rm pese}$ element. Inside this element, we have defined two<br>new complex types. Very broadly, the XML Schema defines simple types and complex<br>types. Simple types cannot have element children or array.

The XML Schema requires that any new type you create be based on some existing data type. This existing base type is specified via the base attribute. You can then choose to

17 of 25 24/11/05 10:18

Web Services Essentials: Chapter 6: WSDL Essentials http://www.oreilly.com/catalog/webservess/chapter/ch0...

</binding>

service name="PriceList\_Service"><br>
<port name="PriceList\_Port" binding="tns:PriceList\_Binding"><br>
<soap:address location="http://localhost:8080/soap/servlet/rpcrouter"/><br>
</port>

</service> </definitions>

The WSDL specification requires that arrays be based on the SOAP 1.1 encoding<br>schema. It also requires that arrays use the name  $kx$ -ray-of-zxs, where zxx is the type of<br>item in the array. The previous example therefore cr type containing only double values.

When using the WSDL types element, you need to be particularly aware of XML<br>namespace issues. First, note that the root scheme element must include a namespace<br>declaration for the SOAP encoding specification<br>(http://schema

Second, the root schema element must specify a targetNamespace attribute. Any newly defined elements, such as our new array data types, will belong to the specified<br>targetNamespace. To reference these data types later in the document, you must refer<br>back to the same targetNamespace. Hence, our definitions namespace declaration

xmlns:xsd1="http://www.ecerami.com/schema">

xsd1 matches the targetNamespace and therefore enables us to reference the new data types later in the document. For example, the message element references the x<br>d1:ArrayOfString **data type:** 

<message name="PriceListRequest">  **<part name="sku\_list" type="xsd1:ArrayOfString"/>** </message>

**TIP:** For an excellent and concise overview of W3C Schema complex types<br>and their derivation via extension and restriction, see Donald Smith's article<br>on "Understanding W3C Schema Complex Types." The article is available<br>

#### **Automatically invoking array services**

Once you move beyond basic data types, the simple WSDL invocation methods<br>described previously in this chapter no longer work quite as easily. For example, you<br>cannot simply open the GLUE console, pass an array of strings,

To get started, you should become familiar with the GLUE wsdl2java command-line tool. The tool takes in a WSDL file and generates a suite of Java class files to<br>automatically interface with the specified service. You can then write your own Java<br>class to invoke the specified service. Best of all, the

Web Services Essentials: Chapter 6: WSDL Essentials http://www.oreilly.com/catalog/webservess/chapter/ch0...

modify this base type using one of two main methods: extension OI restriction.<br>Extension simply means that your new data type will have all the properties of the base<br>type plus some extra functionality. Restriction means t the data. In Example 6-6, we'll create two new complex types via restriction. For example: <complexType name="ArrayOfString"> <complexContent<br>
</restriction base="soapenc:Array"><br>
<attribute ref="soapenc:arrayType"<br>
wadl:arrayType="string[]"/><br>
</complexType="string[]"/><br>
</complexType> **Example 6-6: PriceListService.wsdl** <7xml version="1.0" encoding="UTF-8"2"<br>cdefinitions name="PriceListService"<br>adefinitions name="PriceListService"<br>xargic.com/wedl/PriceListService.wsdl"<br>xamlns="http://schemas.xmlsoap.org/wsdl/"<br>xamlns:soap="http://schemas.  **<types> <schema xmlns="http://www.w3.org/2001/XMLSchema" targetNamespace="http://www.ecerami.com/schema" xmlns:wsdl="http://schemas.xmlsoap.org/wsdl/" xmlns:soapenc="http://schemas.xmlsoap.org/soap/encoding/"> <complexType name="ArrayOfString"> <complexContent> <restriction base="soapenc:Array"> <attribute ref="soapenc:arrayType" wsdl:arrayType="string[]"/> </restriction> </complexContent> </complexType> <complexType name="ArrayOfDouble"> <complexContent> <restriction base="soapenc:Array"> <attribute ref="soapenc:arrayType" wsdl:arrayType="double[]"/> </restriction> </complexContent> </complexType> </schema> </types>** <message name="PriceListRequest"><br><part name="sku\_list" type="xsd1:ArrayOfString"/><br></message> <message name="PriceListResponse"><br></message><br></message> <portType name="PriceList\_PortType"> <operation name="getPriceList"> <input message="tns:PriceListRequest"/> <output message="tns:PriceListResponse"/> </operation> </portType> chinding name-"PriceList\_Binding" type="tms:PriceList\_PortType"><br><soap:binding style="rpc" transport="http://schemas.xmlsoap.org/soap/http"/><br><operation name="getPriceList"><br>+ co-dingut><br>- co-dingut><br>+ co-dingut> <soap:body encodingStyle="http://schemas.xmlsoap.org/soap/encoding/" namespace="urn:examples:pricelistservice" use="encoded"/><br>
</input><br>
<output><br>
<output><br>
encodingStyle="http://schemas.xmlsoap.org/soap/encoding/"<br>
encoded="variexamples:pricelistservice" use="encoded"/><br>
namespace="urn:examples:pricelistservice" use="encoded"/> </output> </operation>

18 of 25 24/11/05 10:18

Web Services Essentials: Chapter 6: WSDL Essentials http://www.oreilly.com/catalog/webservess/chapter/ch0...

#### **Figure 6-12.The GLUE wsdl2java tool and the GLUE architecture**

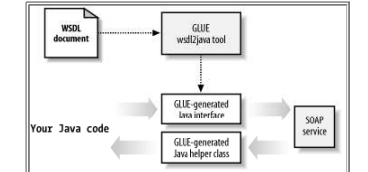

Here is the wsdl2java command-line usage:

usage: wsdl2java <arguments>

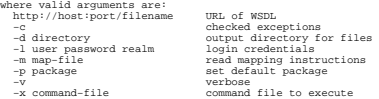

Complete information on each argument is available online within the GLUE User Guide at

<u>http://www.themindelectric.com/products/glue/releases/GLUE-1.1/docs/guide/index.html</u>.<br>For now, we will focus on the most basic arguments. For example, to generate Java class<br>files for the *PriceListService.wsdl* file, fi publicly on a web site or locally via a web server such as Tomcat. Then, issue the following command:

wsdl2java.bat http://localhost:8080/wsdl/PriceListService.wsdl −p com. ecerami.wsdl.glue

The first argument specifies the location of the WSDL file; the second argument specifies that the generated files should be placed in the package com.ecerami.wsdl.glue.

GLUE will automatically download the specified WSDL file and generate two Java class files:

write file IPriceList\_Service.java write file PriceList\_ServiceHelper.java

The first file, *IPriceList\_Service.java*, is shown in <u>Example 6-7</u>. This file represents a Java<br>interface that mirrors the public methods exposed by the WSDL file. Specifically, the<br>interface shows a getericeList ( ) met returns an array of double values.

**Example 6-7: IPriceList\_Service.java**

// generated by GLUE

}

package com.ecerami.wsdl.glue;

public interface IPriceList\_Service

{ double[] getPriceList( String[] sku\_list );

The second file*, PriceList\_ServiceHelper. java,* is shown in <u>Example 6-8</u>. This is known as<br>a GLUE helper file, and it can dynamically bind to the service specified by the WSDL<br>file. To access the service, simply call t

**Example 6-8: PriceList\_ServiceHelper.java**

```
Web Services Essentials: Chapter 6: WSDL Essentials http://www.oreilly.com/catalog/webservess/chapter/ch0...
                     // generated by GLUE
                     package com.ecerami.wsdl.glue;
                      import electric.registry.Registry;
import electric.registry.RegistryException;
                     public class PriceList_ServiceHelper
                       {
 public static IPriceList_Service bind( ) throws RegistryException
                       {
 return bind( "http://localhost:8080/wsdl/PriceListService.wsdl" );
                       }
                       public static IPriceList_Service bind( String url ) 
 throws RegistryException
                       {
 return (IPriceList_Service) 
 Registry.bind( url, IPriceList_Service.class );
                      \rightarrowOnce GLUE has generated the interface and helper files, you just need to write your<br>own class that actually invokes the service. Example 6-9 shows a sample application<br>that invokes the Price List Service. The code first c
                     from the developer.
                     Here is a sample output of the Invoke_PriceList application:
                      Product Catalog
SKU: A358185 −−> Price: 54.99
SKU: A358565 −−> Price: 19.99
                     Example 6-9: Invoke_PriceList.java
                     package com.ecerami.wsdl;
                     .<br>import com.ecerami.wsdl.glue.*
                      /**
 * SOAP Invoker. Uses the PriceListServiceHelper to invoke
 * SOAP service. PriceListServiceHelper and IPriceListService
 * are automatically generated by GLUE.
*/
                        ,<br>ublic class Invoke_PriceList {
                         /**
                              Get Product List via SOAP
                      */<br>public double[] getPrices (String skus[]) throws Exception {<br>IPriceList_Service priceListService = PriceList_ServiceHelper.bind( );<br>double[] prices = priceListService.getPriceList(skus);<br>return prices;<br>}
                       /**
 * Main Method
                      */><br>public static void main (String[] args) throws Exception {<br>Invoke_PriceList invoke_r new Invoke_PriceList( );<br>System.out.println ("Froduct Catalog");<br>String shoul [) = ("A3SbiS", "A3SbSS");<br>Act (in 1 i=0; icruiseles, "
                       }
 }
}
                     Complex Types
                     Our final topic is the use of complex data types. For example, consider a home
                      monitoring service that provides a concise update on your home. The data returned<br>could include multiple data elements, such as the current temperature, security status,<br>and whether the garage door is open or closed. Encod
                                                                                                                                                                                                     Web Services Essentials: Chapter 6: WSDL Essentials http://www.oreilly.com/catalog/webservess/chapter/ch0...
                                                                                                                                                                                                                            files.
                                                                                                                                                                                                                             </message>
                                                                                                                                                                                                                             <soap:body
                                                                                                                                                                                                                             </output>
 </operation>
 </binding>
                                                                                                                                                                                                                             </port>
 </service>
</definitions>
```
21 of 25 24/11/05 10:18

Web Services Essentials: Chapter 6: WSDL Essentials http://www.oreilly.com/catalog/webservess/chapter/ch0...

cardinality via the minOccurs and maxOccurs attributes. If these attributes are absent (as in our example), they default to 1, requiring that each subelement must occur exactly one time.

Each subelement can also have its own data type, and you can see that we have mixed and matched string data types with double data types in our example.

#### **Automatically invoking complex type services**

To automatically invoke the Product Service, we return to the GLUE wed12java tool. This<br>time around, GLUE will generate a Java interface class and a Java helper class, along<br>with two additional files for handling the new c

#### For example, the following command:

wsdl2java.bat http://localhost:8080/wsdl/ProductService.wsdl −p com.ecerami. wsdl.glue

generates the following output:

write file IProduct\_Service.java write file Product\_ServiceHelper.java write file product.java write file Product\_Service.map

The first two files in the output listing are familiar. The first file is a Java interface<br>mirroring the service; the second file is a helper class for dynamically binding to the<br>specified service. (See <u>Example 6-11</u> and

#### **Example 6-11: IProduct\_Service.java**

// generated by GLUE

- package com.ecerami.wsdl.glue; public interface IProduct\_Service
- { product getProduct( String sku ); }

#### **Example 6-12: Product\_ServiceHelper.java**

// generated by GLUE package com.ecerami.wsdl.glue; import electric.registry.Registry; import electric.registry.RegistryException;

public class Product\_ServiceHelper

- { public static IProduct\_Service bind( ) throws RegistryException { return bind( "http://localhost:8080/wsdl/ProductService.wsdl" );
- $\rightarrow$
- 
- 

}

public static IProduct\_Service bind( String url )<br>
throws RegistryException<br>
{<br>
return (IProduct\_Service)<br>
Registry.bind( url, IProduct\_Service.class );<br>
}

The third file in the output listing, *product,java*, represents a simple container class for encapsulating product data. (See Example 6-13.) GLUE essentially takes all the complex types defined within the WSDL file and c

To explore complex types, consider the WSDL file in <u>Example 6-10</u>. This WSDL file<br>describes our Product Service from Chapter 5. The complex types are indicated in bold.

#### **Example 6-10: ProductService.wsdl**

```
<7xml version="1.0" encoding="UTF-8"?<br>
<definitions name="ProductService"<br>
definitions name="ProductService"<br>
targetNamespace="http://sww.ecerami.com/wsdl/ProductService.wsdl"<br>
xmlns="boxpt"/pechemas.xmlsoap.org/wsdl/"<br>
xm
cypes<br>
yang candischena<br>
cxadischena<br>
cxadischena<br>
cxadischena<br>
cxadischena<br>
cxadischena<br>
cxadischena<br>
cxadisquence<br>
cxadisquence<br>
cxadischena<br>
cxadischena<br>
cxadischena<br>
cxadischena<br>
cxadischena<br>
cxadischena<br>
cxadischena<br>

<message name="getProductRequest"><br><part name="sku" type="xsd:string"/><br></message>
 <message name="getProductResponse">
 <part name="product" type="xsd1:product"/>
        <portType name="Product_PortType">
<operation name="getProduct"><br>
</operations:<br>
</put message="tns:getProductRequest"/><br>
</operation><br>
</portType><br>
</portType>
cbinding name="Product_Binding" type="tns:Product_PortType"><br>
<soap:binding style="rpc"<br>
transport="http://achemas.xmlsoap.org/soap/http"/><br>
transport="http://achemas.xmlsoap.org/soap/http"/><br>
<sopration name="getProduct">
 encodingStyle="http://schemas.xmlsoap.org/soap/encoding/"
 namespace="urn:examples:productservice"
use="encoded"/><br></input><br><output>
 encodingStyle="http://schemas.xmlsoap.org/soap/encoding/"
 namespace="urn:examples:productservice" use="encoded"/>
 <service name="Product_Service">
 <port name="Product_Port" binding="tns:Product_Binding">
 <soap:address location="http://localhost:8080/soap/servlet/rpcrouter"/>
```
The service in <u>Example 6-10</u> describes a <sub>getProduct operation that returns a complex<br>*product* type for encapsulating product information, including product name,<br>description, price, and SKU number.</sub>

The new product type is defined in much the same manner as the array definition from<br>the previous example. The main difference is that we are now using the  ${\tt se}$ -guence<br>element. The  ${\tt se}$ -guence element specifies a list

#### 22 of 25 22 of 25

Web Services Essentials: Chapter 6: WSDL Essentials http://www.oreilly.com/catalog/webservess/chapter/ch0...

#### **Example 6-13: product.java**

- // generated by GLUE
- package com.ecerami.wsdl.glue; public class product
- { public java.lang.String name;
- public java.lang.String description;
- public double price;
- public java.lang.String SKU; }

Finally, GLUE generates a Java-to-XML Schema mapping file. (See Example 6-14.) The file itself is extremely concise and is responsible for converting Java to XML Schema<br>types and vice versa. (See Figure 6-13.) The root  $\cos$  explement indicates that<br>elements of type product should be transformed into the

### **Figure 6-13.The GLUE Java-to-XML Schema mapping file**

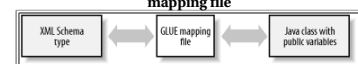

#### **Example 6-14: Product\_Service.map**

<?><br>
</><br>
</><br>
</><br>
</><br>
</><br>
</><br>
</amprings will<br/>m="> (1)" expectated by GUUE--><br>
<apprings will<br/>ms" (1)"/www.w.themindelectric.com/schema/ $\prime$ <br/>solutions will experiment (1) (www.technicom/schema/<br/> $\label{eq:1$ <element name='name' electric:field='name' type='string'/><br>
<element name='description' type='string'/><br>
electric:field='description' type='string'/><br>
<element name='price' electric:field='description'<br>
<element name='sxtv </sequence> </complexType> </schema> </mappings> To invoke the Product Service, you must first explicitly load the mapping file via the GLUE Mappings class: Mappings.readMappings("Product\_Service.map");

You can then access the service just like in the previous example. See <u>Example 6-15</u> for<br>the complete invocation program. Here is some sample output:

Product Service Name: Red Hat Linux Description: Red Hat Linux Operating System Price: 54.99

#### **Example 6-15: Invoke\_Product.java**

package com.ecerami.wsdl; import java.io.IOException; import electric.xml.io.Mappings; import electric.xml.ParseException; Web Services Essentials: Chapter 6: WSDL Essentials http://www.oreilly.com/catalog/webservess/chapter/ch0...

import electric.registry.RegistryException; import com.ecerami.wsdl.glue.\*;

/\*\* \* SOAP Invoker. Uses the Product\_ServiceHelper to invoke the Product \* SOAP service. All other .java files are automatically generated \* by GLUE. \*/ public class Invoke\_Product {

- 
- 
- \*\*<br>
et Product via SOAP Service<br>
\*\* Get Product getProduct (String sku) throws Exception {<br>
// Load Java <--> XML Mapping ("Product\_Service.map");<br>
/Product\_Service = Product\_Service.map");<br>
/Product\_Service = Product\_Serv

- \*\* Main Method<br>
\*\* Main Method<br>
public static void main (String[] args) throws Exception {<br>
public static void main (\*Frontut Service");<br>
Invoke\_Product invoke\_static (\*1258185");<br>
product prod = invoke\_getProduct (\*135818
- 

} }

This is a very small amount of code, but it is capable of doing very real work. Be sure to<br>check The Mind Electric web site (<u>http://themindelectric.com</u>) for new releases of the<br>GLUE product.

**Back to: Web Services Essentials**

**oreilly.com Home | O'Reilly Bookstores | How to Order | O'Reilly Contacts International | About O'Reilly | Affiliated Companies | Privacy Policy**

© 2001, O'Reilly & Associates, Inc.<br>webmaster@oreilly.com

25 of 25 24/11/05 10:18